**Fundamentals of Research Supervision at UCD** 

### **Fundamentals of Research Supervision at UCD – Brightspace Guidelines Document**

**UCD Graduate Studies** 

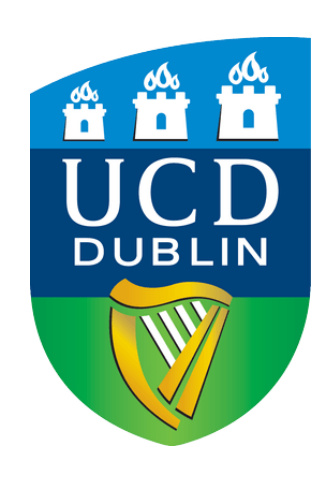

February 2024

# How to access *Fundamentals of Research Supervision at UCD*  Brightspace course

1. Book your place to the Fundamentals of Research Supervision at UCD in Brightspace via the UCD Booking Centre [here](https://hub.ucd.ie/usis/W_HU_MENU.P_PUBLISH?p_tag=UCDRESTRN). *Note: Please ignore the date on the screen before confirming your booking.*

2. You will receive an email confirmation of your booking. Your enrolment to *Fundamentals of Research Supervision at UCD* online course will be completed within the next 24 hours from the moment you receive this confirmation, as booking information is transferred to Brightspace within specific timeframes during each day.

3. To check if your enrolment is completed, you will need to log into Brightspace.

# How to access *Fundamentals of Research Supervision at UCD*  Brightspace course

- 1. Go to [UCD Connect](https://www.ucd.ie/connect/) page and open [Brightspace](https://brightspace.ucd.ie/)
- 2. Click on the **Explore** tab in the blue navigation bar at the top
- 3. Search for *Fundamentals of Research Supervision* course using the search box

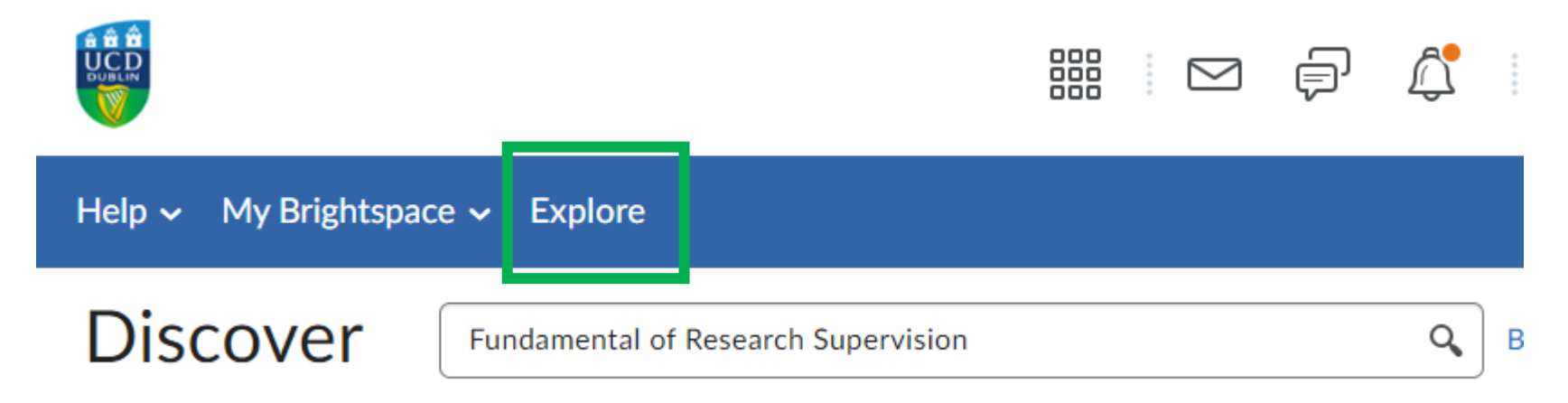

4. Click on the course to access it.

My Learning Assessment v Discussions Library v Module Tools v

## Fundamentals of Research Supervision at UCD

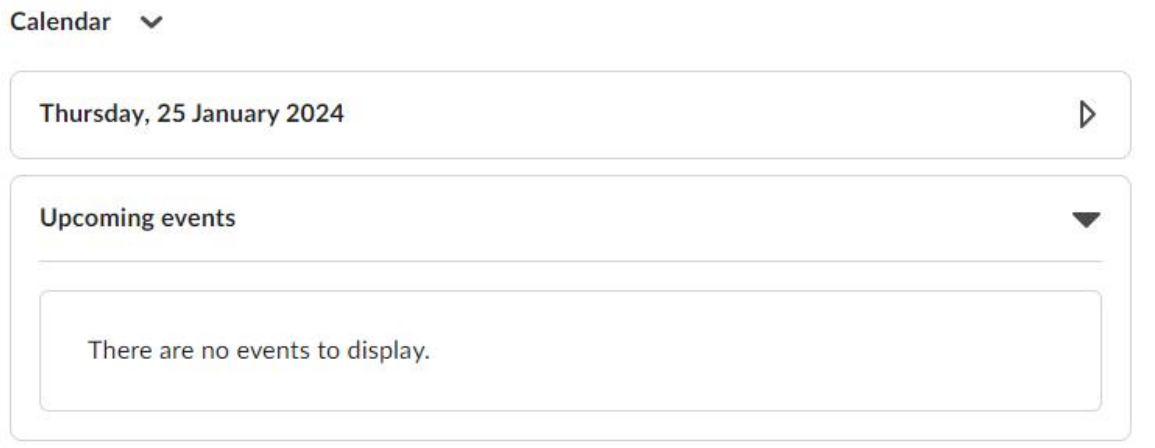

#### Updates  $\vee$

There are no current updates for Fundamentals of Research Supervision at **UCD** 

My Announcements v

There are no announcements to display.

**Show All Announcements** 

Welcome to the Module

Once in the course, click on My Learning tab at the top left side of the screen.

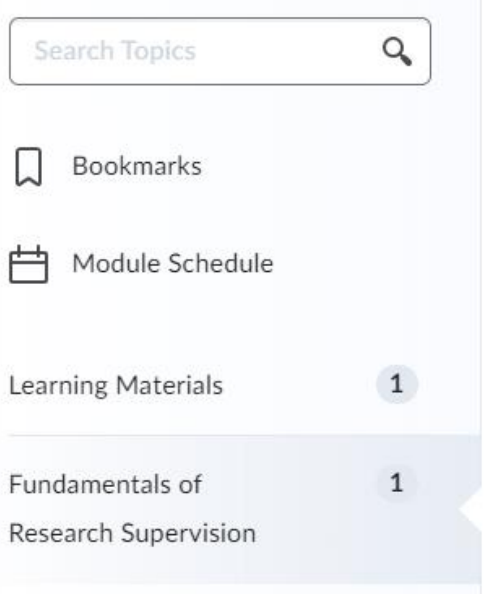

## **Fundamentals of Research Supervision**

Dear Ioanna,

Welcome to *The Fundamentals of Research Supervision at UCD* course. This online course has been designed specifically for UCD academics who are starting supervision, or, for those more experienced, who want to remain contemporary in their research supervisory practice.

It should take you approximately 2hrs to complete and your progress through the programme will be saved as you go. To complete the course and be awarded a certificate of completion, please answer the quiz at the end of the course. Upon successful completion of the quiz, the certificate will automatically issued and you will receive an email alert to log into Brightspace and download it.

If you have any questions regarding the course, please contact Elizabeth Crean, at elizabeth.crean@ucd.ie or Ioanna Galeadi, at ioanna.galeadi@ucd.ie.

0% 0 of 1 topics complete

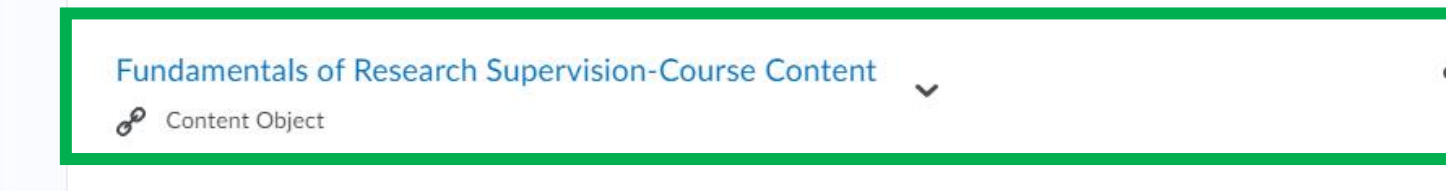

Click on the link at the bottom to access the course content.

**Print** 

**MENU** 

 $\equiv$ 

- ▶ Section 1: Introduction
- ▶ Section 2: Starting Supervision
- ▶ Section 3: Facilitating Progress

**Section 4: Towards Completion** & Examination

Section 5: Reflecting on > Supervisory Practice & Engaging with Professional Development

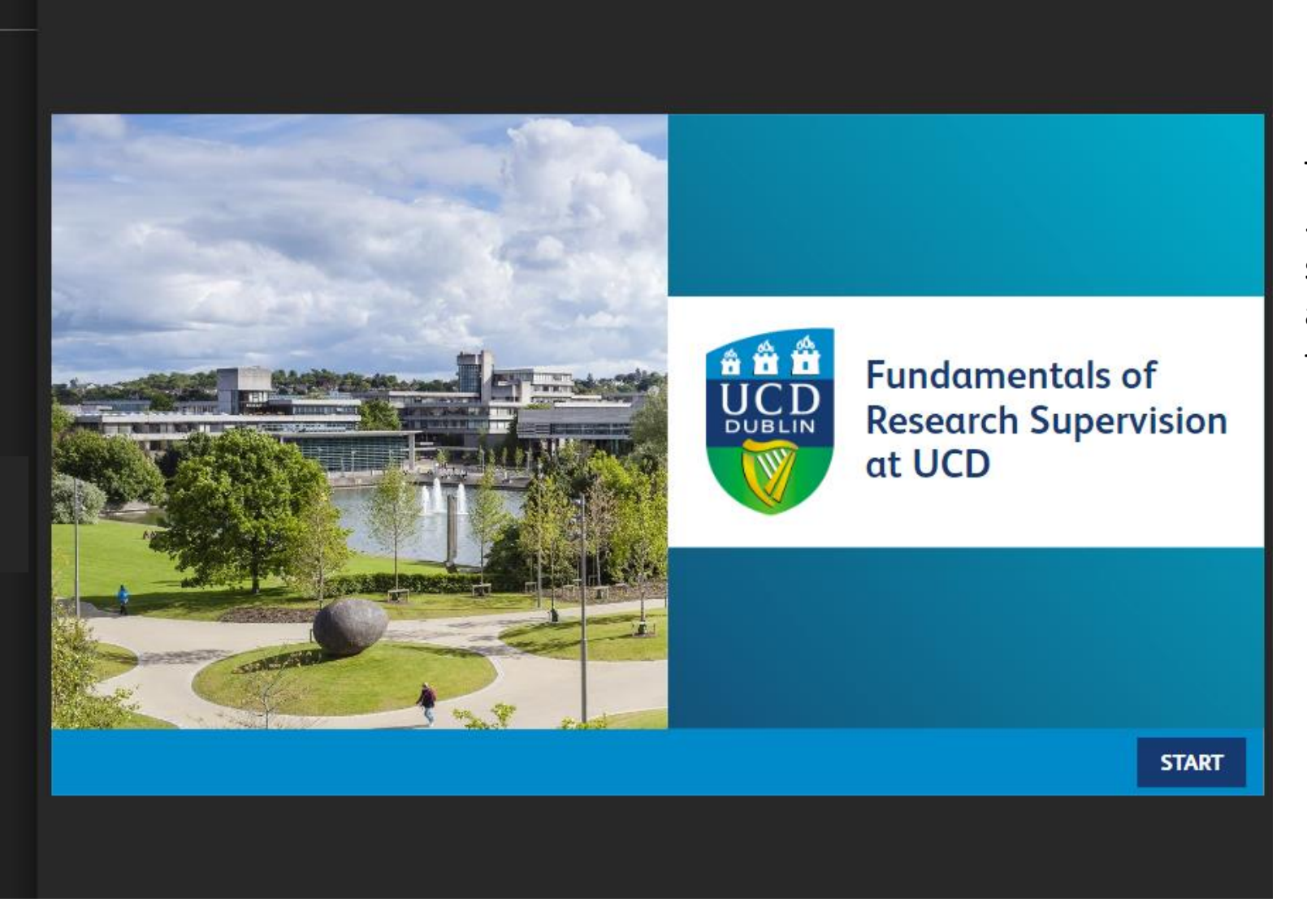

The course contains 5 sections, and it should take you approximately 2hrs to complete.

# *Fundamentals of Research Supervision at UCD* - Quiz

Once the course is completed, you will be requested **to complete a quiz**. You can access the quiz by clicking on the *Assessment* tab on the top and choose *Quizzes* from the drop-down menu.

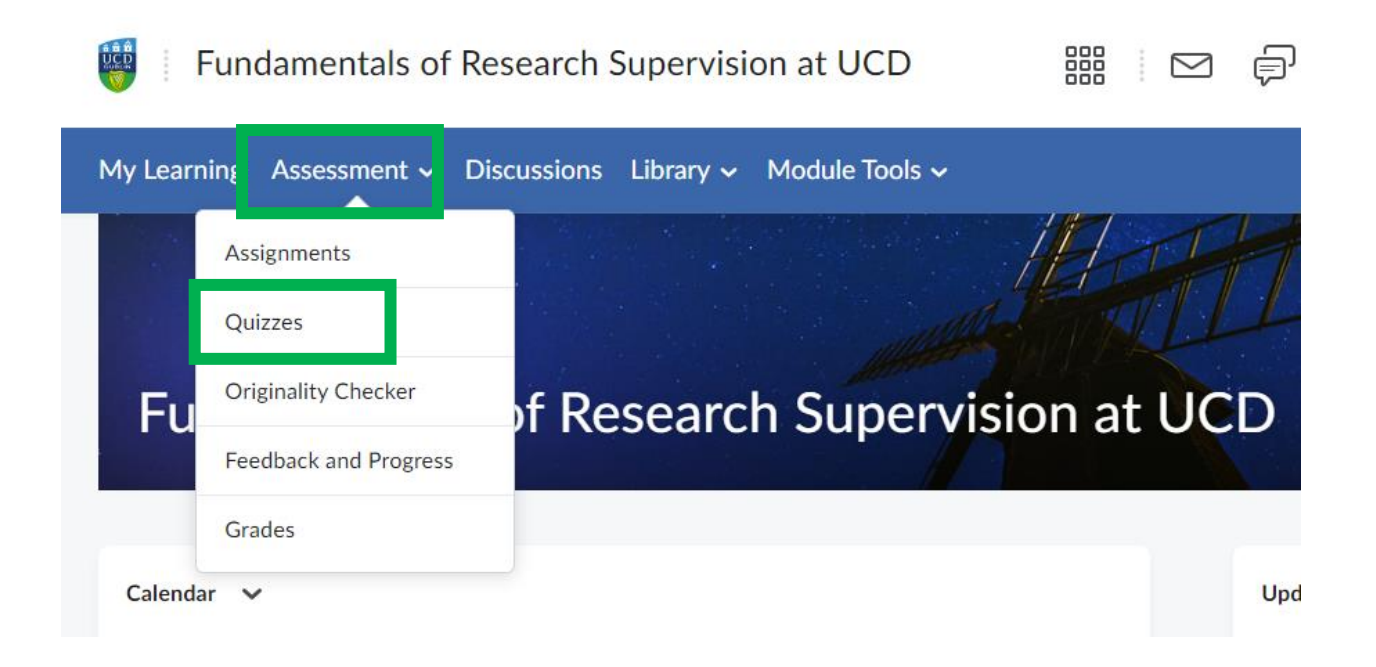

# *Fundamentals of Research Supervision at UCD* - Quiz

You will be presented with 5 questions, and you will need to achieve 80% correct answers to complete the quiz successfully. Upon successful submission of the quiz, **a certificate of completion** will be issued. You will receive an email alert to log into Brightspace and *Generate your Certificate*. A copy of this will be downloaded on your computer. Please keep this file for your records.

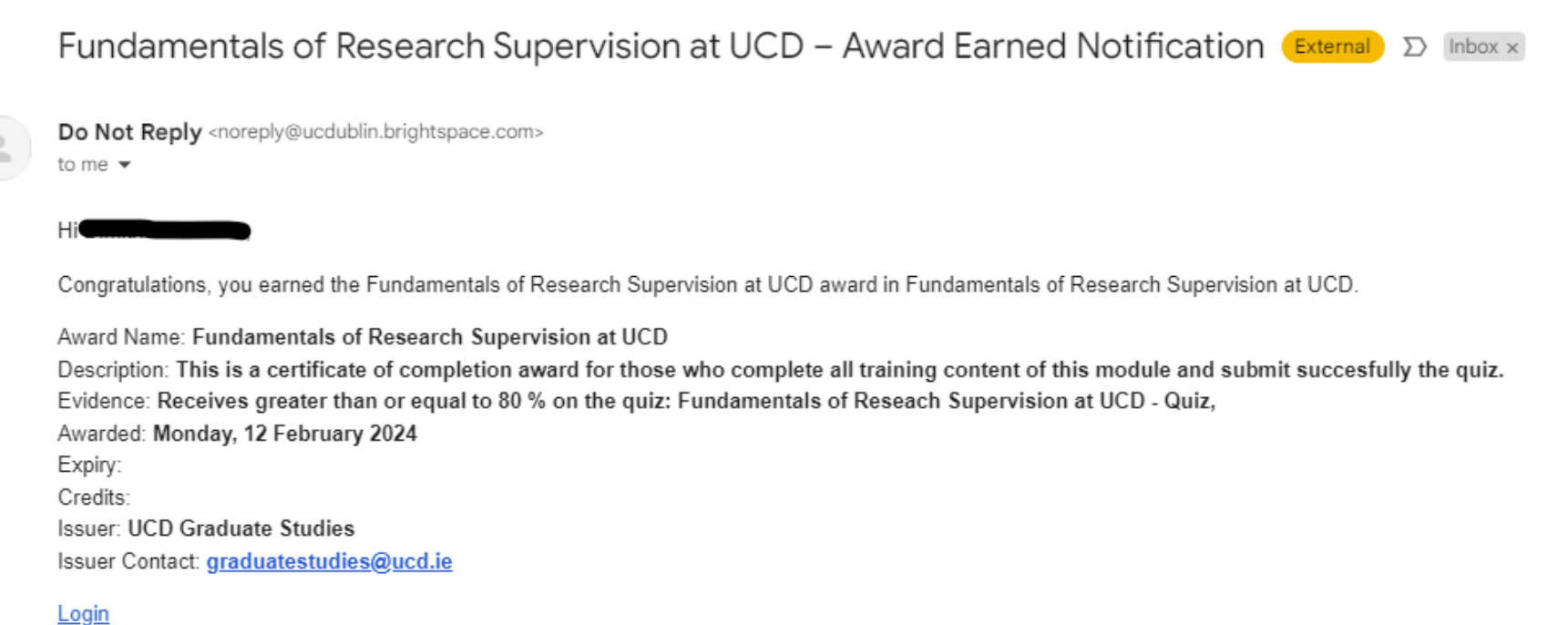

# *Fundamentals of Research Supervision at UCD* – Further resources

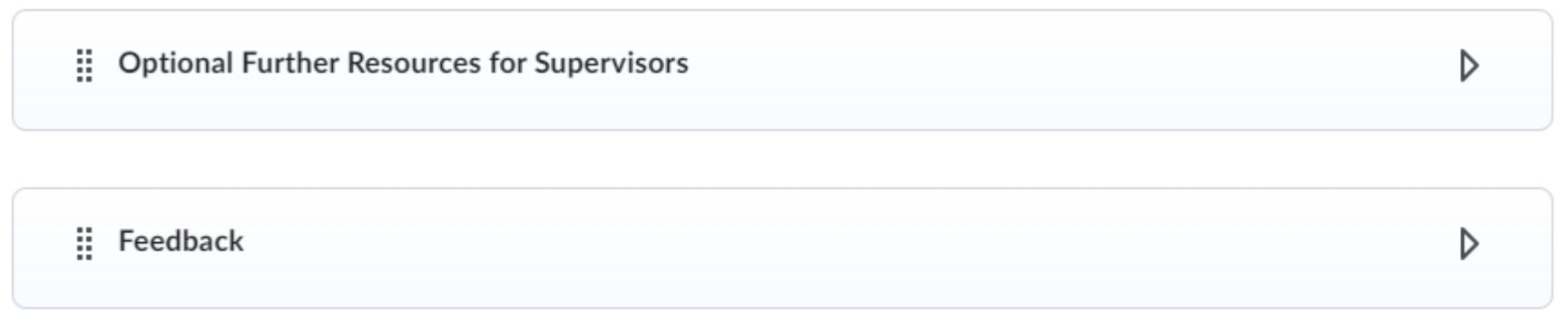

- Additionally, there are further resources for supervisors to help you consider and frame your current supervisory practice in light of completing the online course. These questionaries are **optional** and not a requirement to get the certificate.
- You can also submit feedback for the course. This is also **optional**.